# **Novità multimediali**

**Questo mese spazio alle news che riguardano la nuova versione di Astound, di Microsoft OnDemand Producer e del Morgan MJPEG.**

**Il primo è il tool per D.esktop Presentation più diffuso in assoluto (ed ora, proprio con la versione 6.0, in grado di assurgere a livello dei tool per Computer Based Training). Il secondo è uno streaming editor, che Microsoft ha realizzato in joint con Sonic Foundry, capace (oltre che di comprimere via template nel formato ASF di NetShow) anche di potenti wizard per la realizzazione di pagine HTML autocostruite, con player in embedding e FTP verso il server compreso.**

**Il terzo prodotto che metteremo in evidenza è il Morgan MJPEG, il primo software engine per la compressione in tempo reale via software!**

**Infine spazio ad un mini-speciale sul mondo di JavaScript, con indirizzi utili a cui attraccare (per prelevare Manual Training, vedere esempi in linea e scaricare liberamente migliaia di script gratuiti ... ). A conclusione un'altra puntata di mediaWORK (trucchi e trucchetti ipermediali per il Web, ma non solo).**

## *di Bruno Rosati*

# **Astound 6.0: eBT esiti interattivi [\(www.astound.com\)](http://www.astound.com)**

Astound, il Desktop Presentation più diffuso, con l'appena commercializzata versione 6.0, aumenta significativamente il suo range applicativo ed estende le sue funzioni fino alla realizzazione di sistemi di apprendimento (CST, Computer Sased Training) gestibili online sul Web. AI riguardo, oltre all'enhanced apportato al tool con la nuova versione, Astound Incision ha assegnato al software di sviluppo anche delle estensioni da vero e proprio system-server. Astound 6.0, una volta prodotto un CST, può gestire lo stesso in linea sul Web ed abilitarne tutti i livelli di utilizzo e consultazione grazie al systemserver, che va installato sul proprio Website (in accordo con il provider). AI riguar-

do Astound sembra decisamente awiata, anche per un'intelligente politica di promozione, a favorire l'installazione delle estensioni sul proprio server (www .astound.com) .

La versione 6.0 di Astound, disponibile già dal mese di febbraio, avrà un prezzo orientativamente attestato intorno ai cento dollari per la versione upgrade (da installare su Astound 5.0) e verrà realizzata in tre distinte soluzioni (Enterprise, Learning & Conferencing - Enterprise, Automatic Updating - Enterprise Compiete Solution) che vedremo più avanti nel dettaglio. In generale, tra le caratteristiche più innovative portate dalla versione 6.0 sono rintracciabili:

*V'* la possibilità di attivare effettivi di transizione in 3D (Iike TV);

*V'* realizzazione ancora migliorata della conversione automatica da codice proprietario a Dynamic HTML equivalente per la riproduzione On The Web;

*V'* moduli Q&A (wizard predisposti alla realizzazione tabellare di quiz basati su "domanda/risposta" con contributi multimediali e controlli a livello di codice sulla giustezza delle risposte, nonché counter di riferimento per il punteggio conseguito);

*V'* moduli wizard per la realizzazione di Web-conference eventualmente basate sul server predisposto da Astound (astound.com). E' interessante sottolineare che lo sfruttamento di tale server è assolutamente gratuito.

Questo il dettaglio delle caratteristiche applicative delle tre soluzioni Astound 6.0 realizzate dalla stessa software-house:

**Astound Enterprise - Learning and Conferencing** (www.astound.com\ learnconfserver.html). Praticamente è il server software attraverso il quale è

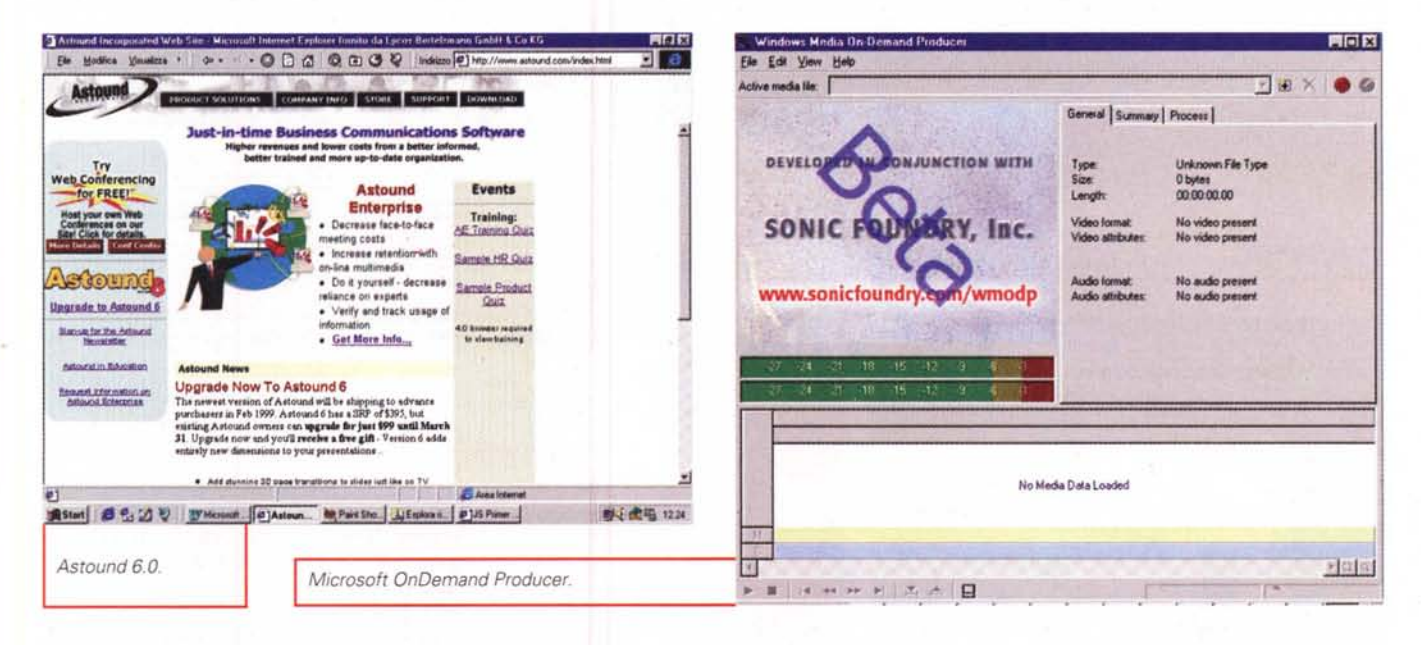

possibile sviluppare CBT, sia in formato proprietario che in DHTML (soluzione quest'ultima che risulta ovviamente da preferire, viste le possibilità d'interazione sul Web). Tra le caratteristiche di spicco vanno citate l'uso intensivo di:

v audio e video "calls", ovvero gli aiuti in versione multimediale che si sentono o si vedono ad ogni passaggio del mouse su determinati punti attivi;

controlli per lo score dei risultati e loro archiviazione in un database relazionato.

Astound Enterprise - Automatic Updating (www.astound.com\autoupdate.html). E' la versione, sempre server-software (come la Learning & Conferencing Edition), attraverso la quale è possibile:

■ tenere contatti online con visitatori ed aggiornare l'elenco degli "iscritti" al corso ed essere avvisati (grazie al supporto del server astound.com);

v attivare l'avviso automatico nel caso di nuove versioni o patch di miglioramento sia del tool autore (per il Webmaster) che dei moduli di training da questo sviluppati (per l'utilizzatore finale):

pubblicazione online di informazioni V da database (via ODBC) con funzioni di scrittura, lettura e cancellazione di record:

v generazione di mailing list e mini-forum.

La terza soluzione applicativa che vie-

ne proposta con Astound 6.0 è la Astound Enterprise Complete Solution (www.astound.com\aeright.html), attraverso la quale diviene possibile combinare le opzioni offerte dai due sistemi server-assistiti.

# **Windows Media OnDemand Producer**

OnDemand Producer, sviluppato da Microsoft in joint con Sonic Foundry, è un applicativo indirizzato a vari livelli di

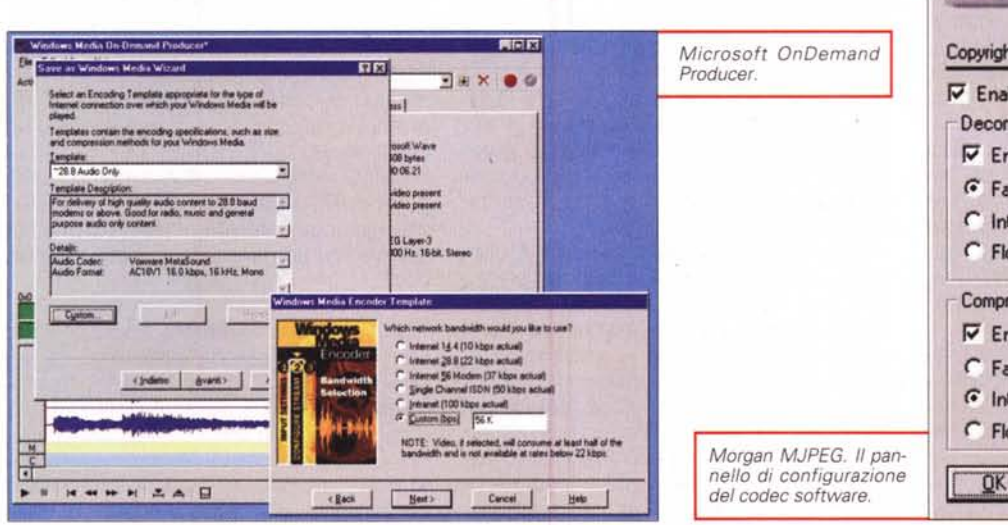

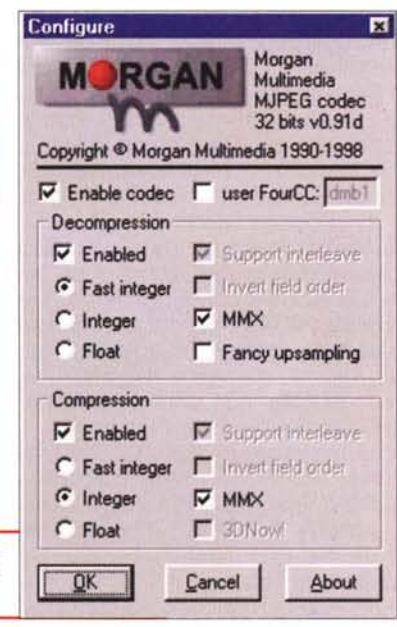

MCmicrocomputer n. 193 - marzo 1999

## Computer & Video

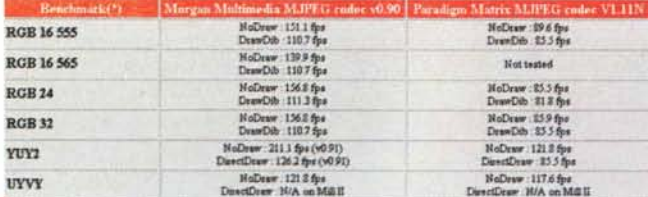

La tabella di confronto tra il nuovo Morgan MJPEG e il "classico" Paradigm Matrix MJPEG.

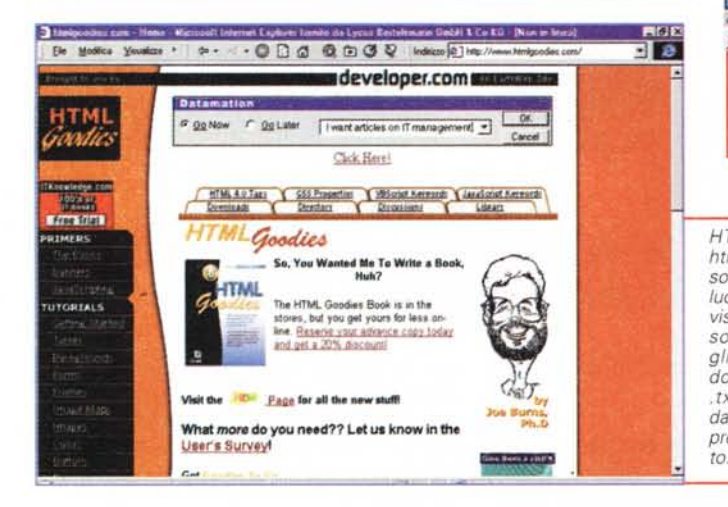

 $\circ$  $\frac{60}{2}$  $\frac{1}{2}$  $\circledcirc$ Ð  $\frac{a}{b}$ é  $F$ **XI** Netscape Online Technologies Draggable Tuelihar<br>This draggable toolbar provides convenient access to webpages. The toolbar can be dragged<br>outside the browser window and stays persistently above other open windows. Elacktening Colui: Chooses<br>This code sample is a simple example of the ability to dynamically after the contents and look of a<br>web pape with JavaScript: it was part of the Introduction to JavaScript presentation given at o Sliding Those code sample highlights the use of JavaScript for creating animations on a web page, includes<br>Controlling the animation (stand/stop and speed) as well as pre-caching of the insages. It was part<br>The introductio Form Validation with JavaScript 1.2. Require Expressions<br>This sample JavaScript code demonstrates how JavaScript 1.2's support for regular expres<br>makes it even easier to check a user's form must for mistakes, typos, and th **Month III Alex Indianal** @ ] Aperture pagina http://d 講Start 日 5 32 V [Phicman J Litsoun | c]mucus | @ Part Sho | c]imp //- | c]David. ↓ 野空气 1802 JavaScript World (www.jsworld.com). Il regno dello JavaScript non poteva non avere un link con il poderoso archivio dell'ideatore del linguaggio (Netscape, of course!).

a Fontana in

ta da Lucus II

mbil 1 Ca 10

HTMLGoodies (www. htmlgoodies.com). Personalmente lo ritengo il luogo più bello tra quelli visitati. Di esempi ce ne sono veramente a migliaia e tutti pronti al download (in versione txt/zip) direttamente dalla pagina d'esempio preparata per ogni scrit-

They doe there - Jane Creek - Microsoft into

vanno intesi dei punti di ancoraggio (sul singolo frame o il jitter di una traccia audio) utili ad esempio per visualizzare (avanti/indietro) nominativi, date, avvenimenti, ecc.

I comandi, probabilmente l'esempio massimo delle potenzialità degli ASFscript, sono dei batch che una volta piazzati in determinate posizioni del file ASF possono far eseguire ulteriori rappresentazioni ipermediali. Esempi di tali potenzialità applicative sono i comandi:

V URL che, in seguito al click del mouse sul frame, può indirizzare verso una specifica locazione del Web:

✔ TEXT con il quale è possibile sincronizzare delle informazioni testuali (che verranno visualizzate nell'apposita zona preposta nel MediaPlayer 6.0);

WMClosedCaption; comando preposto alla visualizzazione (sempre sincronizzata e temporizzata) di "sovrimpressioni" utili ad esempio per la traduzione linguistica in sync del commento audio o l'identificazione dell'eventuale commentatore, ecc;

WMTextBodytext; comando che permette la visualizzazione (alla destra del player) di testo a commento o di approfondimento ai contenuti audiovisivi in esecuzione:

MMTextHeadline; tale comando svolge la stessa funzione del precedente, ma aggiunge al formato del testo una veste grafica più ricercata (ombre, colore,  $ecc.$ ).

L'OnDemand Producer è attualmente scaricabile, a partire dalla pagina del Download Free, in pre-release. Al momento di scrivere queste note non ci è dato sapere se il prodotto rimarrà in questo elenco oppure verrà commercializzato nella versione definitiva (e quindi avrà un suo preciso prezzo d'acquisto) dalla

attività Webmastering, sia amatoriali che professionali.

Caratteristica essenziale di OnDemand Producer è quella di operare alla conversione di file multimediali dal formato d'origine (in prevalenza AVI e WAV) nell'equivalente ASF di Microsoft Net-Show in tecnologia streaming.

Alla base del progetto di realizzazione dell'OnDemand Producer, Microsoft e Sonic Foundry vi hanno posto l'intensivo utilizzo di specifici wizard. Ne deriva così che l'editor, oltre a diventare facilissimo all'uso, sia soprattutto ricco di moduli presettati che garantiscono precisione e rapidità nelle fasi di realizzazione dei file. Discendendo da due wizard principali. Save As Windows Media e Publish Windows Media, possiamo trovare a nostra disposizione altri wizard, come quelli dedicati alla singola conversione dei file multimediali in ASF, oppure al settaggio dei parametri audio-video relativi al rate di riproduzione, alla scelta del quadro video ed alla creazione di template parametrali riutilizzabili successivamente.

Anche la sezione di pubblicazione finale Publish Windows Media dispone a sua volta di un notevole numero di wizard, a partire da quello per la pubblicazione dei file ASF (post-conversione) e per la realizzazione degli ASX file (non si tratta di file audiovisivi, ma più semplicemente di un batch file nel quale vengono listati gli ASF da riprodurre in seguenza e la path di dove ogni singolo ASF presente in lista sia rintracciabile) per arrivare a quelli sviluppati per la realizzazione delle pagine HTML connesse agli ASF/ASX ed alla creazione di template HTML. Al riguardo, una volta attivato l'apposito pannello sono già disponibili una serie di template in grado di organizzare le nostre informazioni (compresa la lista dei file ASF/ASX) all'interno di pagine che inglobano l'embed del MediaPlayer, oppure realizzano Tavole dei Contenuti, o generano automaticamente SlideShow (URL flip). Interessantissimi sono poi i moduli WMCloseCaption e WMText. con i quali la pagina HTML sarà in grado di visualizzare determinati testi di riferimento in sincronismo con la riproduzione audiovisiva di concetti e rappresentazioni attinenti al testo stesso.

Tale ultima possibilità ci porta di conseguenza ad amplificare questa particolare caratteristica di OnDemand Producer, il quale ha proprio nella possibilità di sincronizzare file ASF con riferimenti testuali in HTML, sottotitolazioni, ecc., il suo punto forte. Non a caso feature peculiare di OnDemand Producer è proprio quella che i file AVI e WAV possono essere codificati unitamente ai cosiddetti "marker" e "command". Per marker

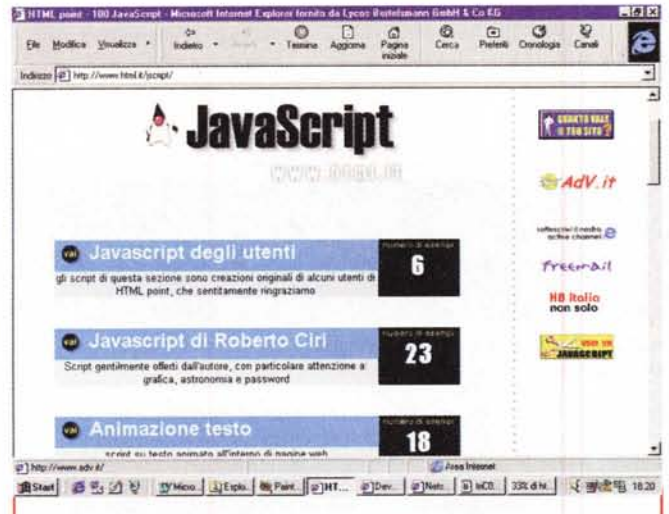

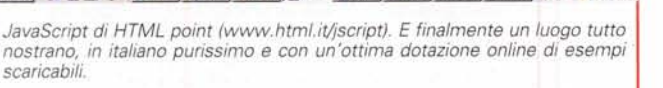

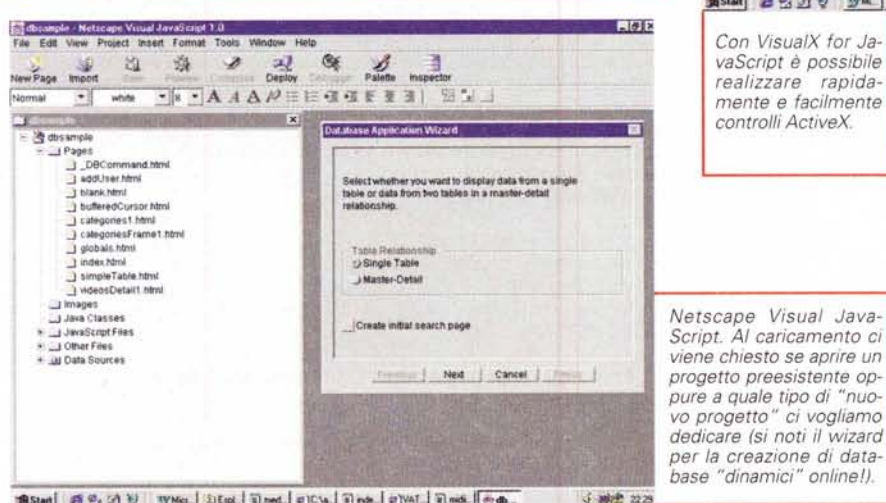

■BStan] ■ 名 近 V | WMa | 近 tot | 日 net | 日 C/a | 日 nds | 日 VAT | 日 mds | 四 m.

Sonic Foundry (www.sonicfoundry.com) wmodp).

# **MediaLABS:** Morgan MJPEG, il compressore software in tempo reale

Una delle caratteristiche che fanno di Morgan MJPEG la soluzione più interessante attualmente sul mercato dei decompressori software (oggettivamente un po' dimenticati per via dei codec in hardware presenti sulle schede d'acquisizione proposte dai vari produttori) sta senz'altro nei livelli di compatibilità (con gli altri engine) in base ai quali Morgan ha sviluppato il codec. Compatibilità che si estende dai player multimediali al software di editing più diffuso fino all'interscambio di file (sia per la produzione

che per la riproduzione) con gli engine proprietari di miroVideo, Matrox e Iomega Buz.

Scorrendone la lista delle caratteristiche. l'engine in questione dimostra di avere dei "plus" rispetto a tutte le altre implementazioni software in circolazione. Nello specifico il Morgan MJPEG è in grado di garantire:

Il playback M-JPEG di file AVI prodotti da encoder hardware (specificamente il Rainbow Runner delle Matrox, miroVideo DC30, lomega Buz) senza lo specifico decoder hardware di cui tali schede dispongono. Si ricorda al riguardo che i file prodotti da tali schede fino ad oggi possono essere riprodotti solo utilizzando PC dotati delle stesse schede. Il Morgan MJPEG, garantendone la piena compatibilità, riesce a riprodurre tali file decodificandoli perfettamente via software attraverso qualsiasi player multimediale compatibile (MediaPlayer e ActiveMovie in primis).

The Edit Very front Build Took Window Help  $-181x$  $-191x$ DGG GGD | | | 00.8 330 7 미리비지 아버**세 페 페** Forms<br>
- United<br>
- United<br>
- United<br>
- United<br>
- United<br>
- United<br>
- United<br>
- United<br>
- United<br>
- United<br>
- United<br>
- United<br>
- United<br>
- United<br>
- United<br>
- United<br>
- United<br>
- United<br>
- United<br>
- United<br>
- United<br>
- Uni New Historic Face Wizan Tupe of Property Page Methods<br>**B** Events F I waid like to greate a new one from scratch. I think that it would be nice to gee the or Page In Di <sup>(F</sup> Large (250x110)  $C$  Small (250-62) Avenue Avenue For Help, press F1 Tilmodied Feb 23, 1999 **APRA** 食Stat| 2 出 2 2 3 V 3yu | 3jts. | 日me. | 日CL | 日me. | 日yu | 日m. | 古 de. | 映Pm. | 正W. 《 手注 22 3

Con VisualX for JavaScript è possibile realizzare rapidamente e facilmente controlli ActiveX

✔ Esportazione dei file prodotti dal Morgan MJPEG e piena compatibilità alla riproduzione attraverso gli engine hardware delle schede sopra menzionate. A piena conferma dell'interscambio di file tra tale soluzione software e quelle hardware, va segnalato che oltre alla possibilità di riprodurre (e quindi decodificare via hardware) gli stessi Rainbow Runner, miroVideo e Iomega Buz sono in grado di importare nei loro sistemi di editing anche i file project messi a punto dal Morgan MJPEG.

Computer & Victor

✔ Compressione MJPEG in tempo reale via software in abbinamento con schede d'acquisizione prive del codec in hardware. Schede come l'ATI All-In-Wonder Pro, l'Hauppauge WinTV, Miro PCTV, WebBlaster, ecc., se usate in abbinamento con il Morgan MJPEG possono garantire all'utilizzatore acquisizione e compressione allo stesso tempo. Ciò è vero nella misura in cui il sistema hardware sia almeno un Pentium MMX. Con un PC dotato di Pentium II (anche un umile 233 MHz) la perdita dei fotogrammi è azzerata anche alle risoluzioni maggiori e viene garantito il full-motion. Per completezza segnaliamo che il Morgan MJPEG, oltre alle specifiche MMX, supporta pienamente anche le 3Dnow.

Il codec (tutto in una libreria denominata M3JPEG32.dll e disponibile sia per piattaforme Win95 che NT) è scaricabile in versione trial con scadenza aprile '99 all'indirizzo http://morgan-multimedia. com. Il file zippato (m3jpeg.zip) pesa appena 254 kbyte ed una volta installato può funzionare sia con le versioni a 16 e 32 bit del Microsoft VidCap che con i più blasonati Adobe Premiere (4.x e 5.0) e Ulead MediaStudio 5.0. Per quanto inve-

MCmicrocomputer n. 193 - marzo 1999

## *Media WORK: trucchi* **e** *trucchetti ioermediali oer il Web (daII'HTML al JavaScriptJ*

Secondo incontro con questa rubrica dal "fondo colorato" e seconda serie di "dritte". Nell'ordine, in questa occasione parleremodi:

• esecuzione casuale di file MIDI;

• gestori d'eventi: come andare oltre ai soliti OnMouseOver e OnMouseOut (avete mai provato l'OnMouseDown?); • come rendere interattivo (e indirizzarci specifici link) il testo di un <MARQUEE>.

1) Per quanto riguarda l'esecuzione casuale di file mediali (n<br>solo MIDI quindi, ma anche Avi, Wav, MP3, ecc.) lo script Per quanto riguarda l'esecuzione casuale di file mediali (non che vi presentiamo oltre ad essere pienamente funzionale risulta essere anche abbastanza semplice da comprendere, riutilizzare e modificare a proprio piacimento. Questo è il codice:

#### **<SCRIPT lANGUAGE=" JavaScript">**

**nummidi = 3**  $day = new Date()$ z **= day.getTimeO** y **= (z - (parselnt(z/1000,10) \*** *1000))/10* x **= parselnt(y/100\*nummidi,10) + 1**  $if (x == (1))$ **midi=("mid1.mid")**  $if (x == (2))$ **midi=("mid2.mid") if (x == (3)) midi=("mid3.mid") document.write('<EMBED SRC=' + midi +' autostart=true loop=true hidden=false ') document.write('volume=100 align="center" width=70 height=45 controls=smallconsole>')** *Il* **End-> </SCRIPT>**

Da notare è che la prima istruzione dello script assegna il numero degli eventi midi (o altri file mediali, purché tutti dello stesso formato) che dovranno essere selezionati per l'esecuzione casuale. Quindi segue l'assegnazione di una serie di variabili che, attraverso un originalissimo ricalcolo sull'ora in corso, utilizza il variare dei secondi per operare il ricalcolo del numero casuale che verrà "estratto". E' owio che maggiore sarà il numero degli eventi programmati, maggiore sarà la possibilità di variare il fattore di casua-

lità. Lo script, anonimo, l'ho scovato in un mucchio di impolveratissimi ·file dentro l'archivio più antico di HTMLgoodies!

2) Quando si realizzano immagini-bottone per la visualizzazione<br>alla climica internative, oltre alla classica accoppiata delle immagini alternative, oltre alla classica accoppiat "Out/Over", in alternativa oppure ad integrazione dei due, con JavaScript è possibile utilizzare anche il gestore di eventi OnMouse-Down. Questo, istruito al rilevamento del click del mouse sull'immagine-bottone, ci permette (se supportato da un'idonea resa grafica dell'immagine) di simulare al click l'effetto della pressione del bottone.

OnMouseDown potrà così essere utilizzato in alternativa all'On-MouseOver:

**<img src="image1a.gif" onMousedown=" (src='image1 c.gif')" onMouseout=" (src='image 1a.gif')"** >

oppure ad integrazione dell'accoppiata di cui prima: **<img src="image1a.gif" onMouseOver="(src='image1b.gif')"** **onMousedown=" (src='image 1c.gif')" onMouseout=" (src='image 1a.gif')"** >

**In quest'ultimo caso sarà facile realizzare l'effetto delle "immagini-bottone" introdotto con i moduli di Office 97 e di Explorer. Quando cioè il mouse non è sull'immagine-bottone è attivo l'evento "out", che farà visualizzare l'immagine "image1a.gif" (ad esempio dei bottoni in scala di grigi). Quando invece il mouse passa sull'immagine-bottone interverrà l'evento "over", che visualizzerà !'immagine "b" (la stessa di "a", mettiamo, ma con il colore al posto dei grigi!). Infine, quando si far click sull'immagine-bottone, ecco attivarsi l'evento "down", che a sua volta potrà visualizzare una terza immagine (ad esempio la stessa della versione a colori, ma con i bordi ombreggiati di colore contrapposto). A livello d'istruzione sempre la stessa sintassi che, lo ricordiamo anche stavolta, permette il corretto funzionamento dell'effetto "evento" solo su Explorer 4.0. lE' ovvio che, pure se non appaiono nelle TAG d'esempio, all'interno dell'<IMG SRC ... > possono essere inseriti tutti i controlli più usuali del TAG stesso, come border, height, weight e alt). Se l'istruzione è facile:**

<img SRC="image1a.gif" onmouseover=" (src= 'image 1b.gif') " onmousedown=" (src= 'image 1c.gif') " onmouseout=" (src='image1 a.gif')" BORDER=O height=20 width=104 alt=" C&V "> *<la>*

#### **... un po' più d'impegno dovremo metterlo nella fase della realizzazione grafica.**

3) Come rendere un MARQUEE interattivo (inserendo un link)?

Sempre per i "tipi" di Explorer ecco una piccola raffinatezza da utilizzare su di un banalissimo testo scorrevole all'interno di un'altrettanto banale istruzione <MARQUEE>. Si prenda un tag <MARQUEE> appena confezionato:

**<marquee behavior="SCROll" align="CENTER"** width=″500″ class=″normal″>Mcmicrocomputer presenta...<br>Computer & Video... da oltre dieci anni la rubrica per chi fa **Desktop Video! </marquee>**

... e, prima delle parole che si vuole contengano il link (ad esempio Computer & Video), s'inserisca il codice: .

### **<a href= •[.http://www.mclink.it/n/mcm/cv-web98.htm](http://www.mclink.it/n/mcm/cv-web98.htm) ">**

relativo al TAG degli hyperlink. Si saltino le parole che costituiranno il link e quindi si chiuda il tag con" *<la>".*

**Fatto ciò, il Marquee può comunque continuare con altro testo da far scrollare e quindi possiamo ancora inserire altre parole per poi concludere con il tag </marquee>. Questo, in definitiva, è l'insieme dei tag da utilizzare:**

**<marquee behavior="SCROll" align="CENTER" width="500" class="normal">Mcmicrocomputer presenta ... <a href= •.http://www.mclink.it/n/mcm/cv-web98.htm> Computer & Video</a>**

**... da oltre dieci anni la rubrica per chi fa Desktop Video! </marquee>**

Provare per credere!

**Computer & Video** 

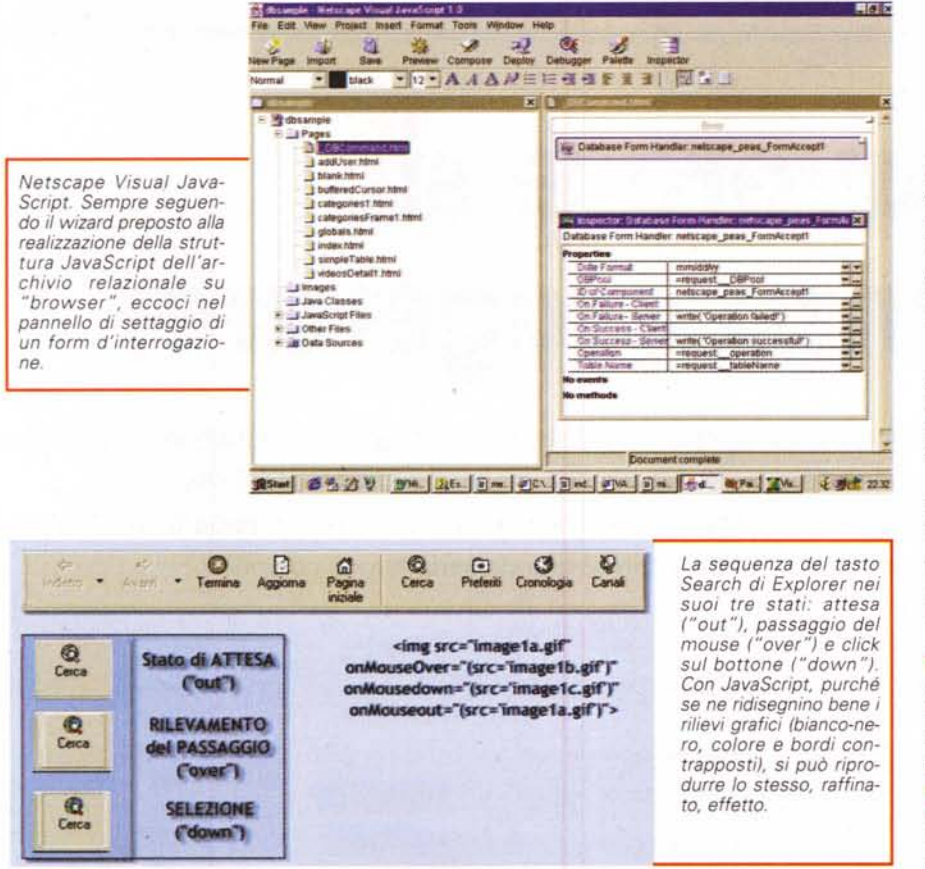

ce riguarda la decodifica è garantita la piena compatibilità con riproduttori standard, quali il MediaPlayer di Windows, l'ActiveMovie e il conferencing CU-See-Me della Cornel!.

## **mediaWORK: minispeciale su JavaScript**

Benché ce ne siano degli altri, più o meno consolidati come il Dynamic HTML e Java, oppure prossimi a divenire (forse persino gli standard del futuro) come l'XML e il +Time ... a tutt'oggi, per fare bello l'HTML, non si può prescindere dallo JavaScript. E questo sia per la facilità di programmazione che per i livelli di compatibilità con tutti i browser e le loro varie versioni.

JavaScript è un linguaggio (" batch" oppure di "scripting" come viene definitivo) comunque facile da usare, immediato nelle sue prestazioni e alla portata del maggior numero di utenti creativi che, senza invischiarsi in codici di sviluppo ostici e articolati, trova nel JavaScript soluzione alle proprie esigenze. Per usarlo non c'è bisogno di essere degli affermati Webmaster, ma basta un po' di buona volontà e, pescando qui e là dalla rete, qualche spunto ispiratore.

Di posti verso i quali navigare ed incontrare JavaScript, sulla rete, ce ne sono a migliaia. Posti dov'è possibile trovare Reference aggiornatissime, FAQ, forum, tutorial online e (ovviamente...) migliaia e migliaia di sample, spesso e volentieri pronti per il download e il conseguente libero utilizzo.

Da quando fu introdotto da Netscape (che lo chiamò LiveScript) e quindi benedetto da Sun (e per l'occasione ribattezzato in JavaScript, proprio per enfatizzare il forte connubio con Java. *applet docet!)* il linguaggio è decisamente maturato, diffondendosi ulteriormente fino ad assurgere a utilizzi ben più impegnativi che non la gestione di "function" per banali orologi o semplici gestori d'evento per il click del mouse. Netscape stessa, ad esempio, con l'Enterprise System Server e grazie all'Authoring tool Visual JavaScript, lo indica per la gestione dinamica di archivi relazionali da consultare/modificare in linea. E ciò alla stregua dei più famosi IDC e ASP di Microsoft. Altre software-house, come Intergroup Technology, hanno pensato alla facilità di programmazione offerta da Java-Script, al momento di realizzare un tool di sviluppo per codice ActiveX come VisualX per Java Script (il primo che non considera l'utilizzo del Visual Basic o ancora meglio le costose strutture del Visual InterDev di Microsoft).

Anche da queste pagine sono spesso e volentieri partite campagne in favore di JavaScript, promuovendolo per controllare moduli di quiz, punteggi, la giustezza di quanto scritto nei campi di te-

sto, la gestione del suono, la resa estetica (ma anche funzionale) di bottoni interattivi e banner rotanti per la gestione di link e pubblicità. L'esempio massimo all'uso intensivo di JavaScript l'abbiamo infine dato con la messa a punto di "Una favola per la rete".

In questa occasione proveremo ad aggiungere ancora del nostro, grazie alla neonata rubrica mediaWORK ma, ancor prima, vi proporremo una lista di URL dove JavaScript è di casa.

Nel caso in cui siate nuovi al linguaggio, recarvi nei posti che più sotto elenchiamo vi aiuterà a capire meglio cos'è JavaScript e come si programma (con l'ovvio "valore aggiunto" del download libero su tutti gli script disponibili!)

*V* **JavaScript World** (www.jsworld. com). Il sito è un po' il regno dello Java-Script, dotato di moltissimi esempi pratici, reference e un preciso elenco di sample divisi per categoria.

*V* **Developer.com** [\(www.developer.](http://www.developer.) com/directories/pages/dir. javascript. htm I). Qui gli esempi online si sprecano, anche se il grosso del codice preparato si cela in un immenso archivio accessibile solo dopo essersi registrati (cosa questa che è gratuita e praticamente immediata).

*V* **JavaGoodies** (www.javagoodies. com). Personalmente lo ritengo il luogo più bello tra quelli visitati. Di esempi ce ne sono veramente a migliaia e tutti liberi al download (in versione .txt) direttamente dalla pagina d'esempio che è stata preparata per ogni scritto.

*V* **JavaScript di HTMl point** (www html.it/jscript). E finalmente un luogo tutto nostrano, in italiano purissimo e con un'ottima dotazione online di esempi scaricabili (saranno circa 300) e continuo aggiornamento.

*V* **JavaScript.com** (www.javascript. com). Dotato di Newsgroup in tema, FAQ infinite, archivi particolareggiati e sample a volontà.

Salpate tranquilli verso questi luoghi e cominciate a provare le pagine online. Quindi scaricate i file del codice e provateli offline, modificando dapprima qualche semplice impostazione e via via unendo più codici. Tra orologi (numerici o grafici), counter, formulari, (mini)videogame, agendine elettroniche, jukebox di file MIDI, database online e (mini)applicativi dedicati al mondo della scuola o dell'astrologia, riuscirete a mettere a punto anche il codice più articolato. Nel frattempo, andate a leggervi (e a trovare spunti!) cosa c'è scritto proprio questo mese sul fondo di mediaWORK... **IAIS**